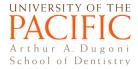

## Pacific Zoom Account and Log In: Tutorial for students

#### Updated 09/09/2020

Note: If a faculty has required log in to join a Zoom meeting, follow the instructions to join.

## **Activating Your Pacific Student Zoom Account**

IMPORTANT: Before joining any meeting, go to <u>pacific.zoom.us</u>, log in with your Pacific student credentials. This is a **one-time process** to activate your Pacific student Zoom account.

### Join a Meeting

Click on the meeting link from faculty/on Canvas. You will be promoted to log in to your Pacific Zoom account.

Select Single Sign on located at the bottom of the log in page.

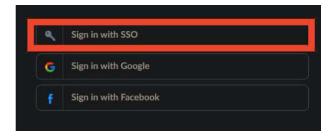

• Enter **Pacific** in company domain, then click **Continue**.

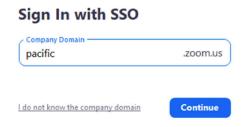

 Enter your normal Pacific student credentials. You have now joined the Zoom meeting.

# **Zoom Technical Support**

- Stockton IT: Daniel Walker (<u>dwalker@pacific.edu</u>)
  San Francisco IT: <u>pchelp@pacific.edu</u>; (415) 929-6514; <u>servicenow.pacific.edu</u>